## NOVA | Northern Virginia Zoom Web Conference Quick Guide

Zoom is a video collaboration and web conferencing tool that replaces WebEx, Collaborate, etc..

## How do I access Zoom?

- 1. G[o](https://vccs.zoom.us/) to [https://vccs.zoom.us](https://vccs.zoom.us/)
- 2. Click **Settings**.
- 3. Log in using your myNOVA credentials.

In the coming weeks, you may see a Zoom icon in the myNOVA portal.

## How to…

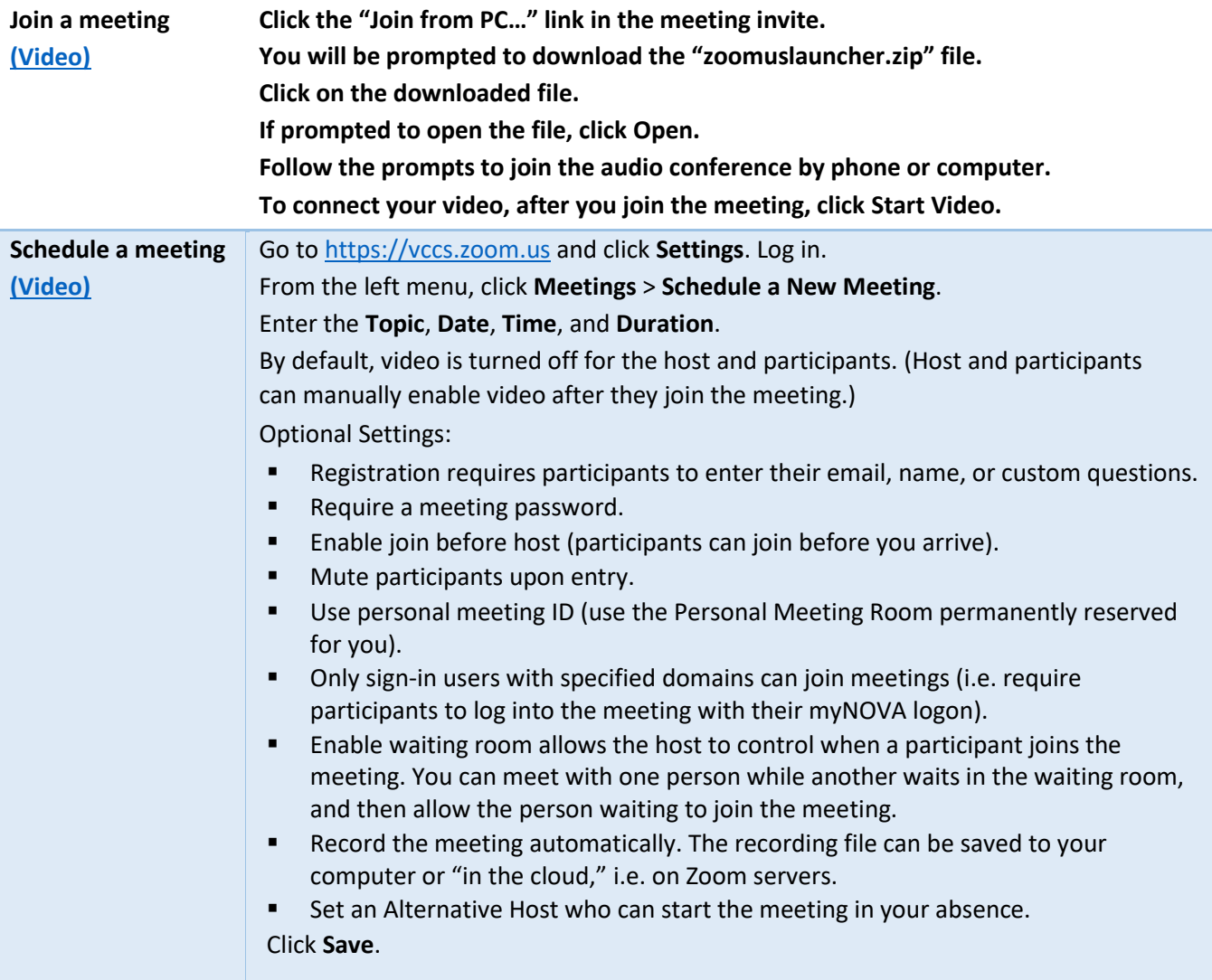

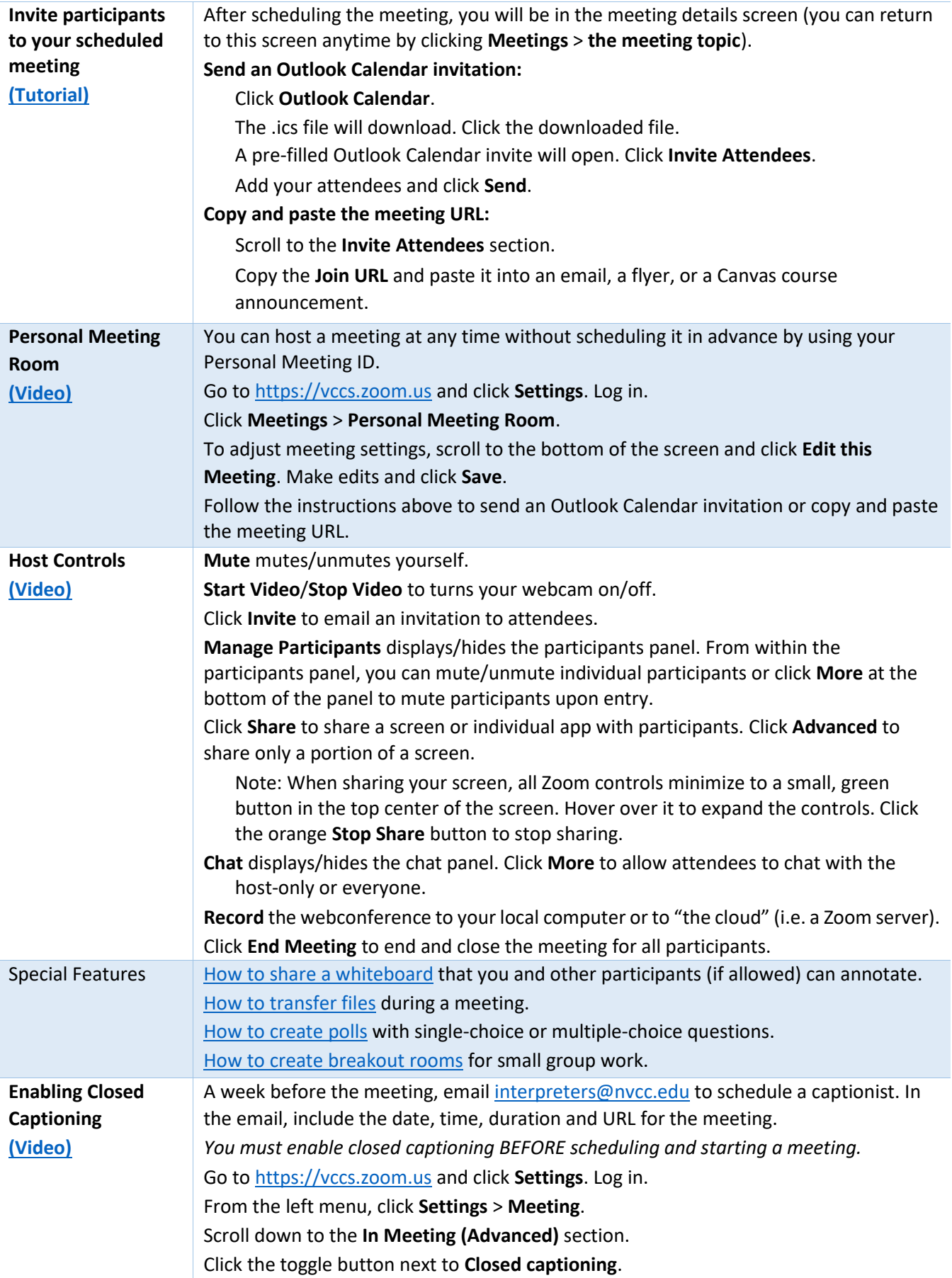

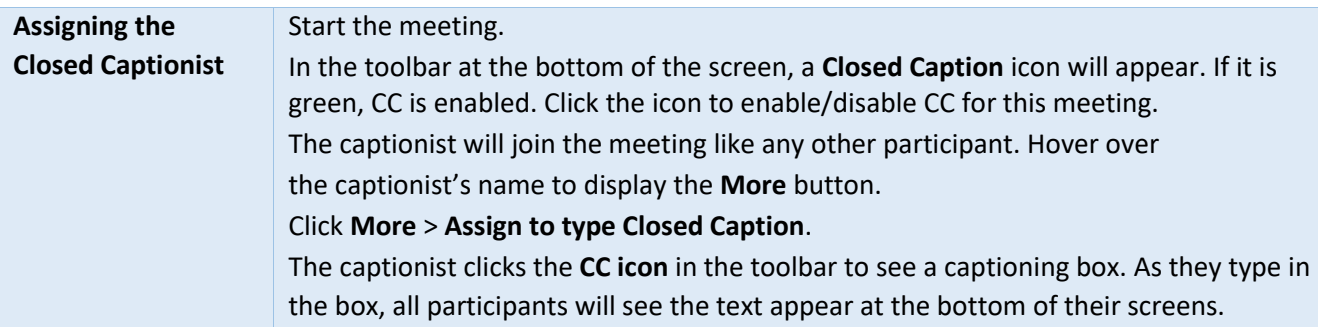

## Resources

Hoonuit has a Zoom course that covers the basics and meetings. Log into [MyVCCS,](https://nam03.safelinks.protection.outlook.com/?url=https%3A%2F%2Fmy.vccs.edu%2F&data=02%7C01%7Clranderson%40nvcc.edu%7Cb525a7190491468a49dc08d70c58b9d4%7C9f05c0e4988c48288359193b3485e731%7C0%7C0%7C636991447523205309&sdata=tmq%2FEygJ2bLVVHK7yZMKzVUJ2EVj1%2FsqlF%2Fvyh0pb24%3D&reserved=0) click on the Hoonuit icon and search for Zoom.

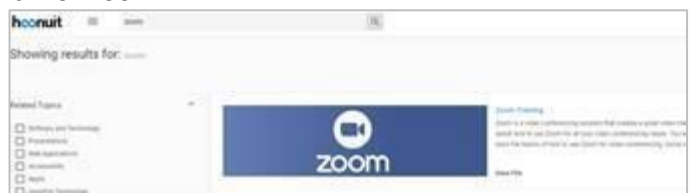

**ZOOM SUPPORT** has some great information available a[t https://support.zoom.us](https://nam03.safelinks.protection.outlook.com/?url=https%3A%2F%2Fsupport.zoom.us&data=02%7C01%7Clranderson%40nvcc.edu%7Cb525a7190491468a49dc08d70c58b9d4%7C9f05c0e4988c48288359193b3485e731%7C0%7C0%7C636991447523215303&sdata=CGV1YRrKTkmQpFIB%2FIPnuyi%2FG70iSGamsPI3DictbzQ%3D&reserved=0) Start with t[he getting](https://nam03.safelinks.protection.outlook.com/?url=https%3A%2F%2Fsupport.zoom.us%2Fhc%2Fen-us%2Farticles%2F201362033-Getting-Started-on-Windows-and-Mac&data=02%7C01%7Clranderson%40nvcc.edu%7Cb525a7190491468a49dc08d70c58b9d4%7C9f05c0e4988c48288359193b3485e731%7C0%7C0%7C636991447523215303&sdata=qyeuDd%2BVVoe4RIgd%2FqNurLQm0lCx2YM2nUnKA6rRQ04%3D&reserved=0) [started](https://nam03.safelinks.protection.outlook.com/?url=https%3A%2F%2Fsupport.zoom.us%2Fhc%2Fen-us%2Farticles%2F201362033-Getting-Started-on-Windows-and-Mac&data=02%7C01%7Clranderson%40nvcc.edu%7Cb525a7190491468a49dc08d70c58b9d4%7C9f05c0e4988c48288359193b3485e731%7C0%7C0%7C636991447523215303&sdata=qyeuDd%2BVVoe4RIgd%2FqNurLQm0lCx2YM2nUnKA6rRQ04%3D&reserved=0) article and the [meeting controls](https://nam03.safelinks.protection.outlook.com/?url=https%3A%2F%2Fwww.youtube.com%2Fembed%2F4w_pRMBEALE%3Frel%3D0%26autoplay%3D1%26cc_load_policy%3D1&data=02%7C01%7Clranderson%40nvcc.edu%7Cb525a7190491468a49dc08d70c58b9d4%7C9f05c0e4988c48288359193b3485e731%7C0%7C0%7C636991447523225298&sdata=d%2F9qbtz1dxC3mAMNED3BBgzF6O8HqFvOWjf1ph4BSKc%3D&reserved=0) [v](https://nam03.safelinks.protection.outlook.com/?url=https%3A%2F%2Fwww.youtube.com%2Fembed%2F4w_pRMBEALE%3Frel%3D0%26autoplay%3D1%26cc_load_policy%3D1&data=02%7C01%7Clranderson%40nvcc.edu%7Cb525a7190491468a49dc08d70c58b9d4%7C9f05c0e4988c48288359193b3485e731%7C0%7C0%7C636991447523225298&sdata=d%2F9qbtz1dxC3mAMNED3BBgzF6O8HqFvOWjf1ph4BSKc%3D&reserved=0)ideo.

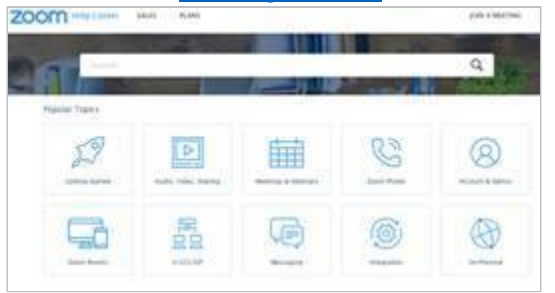

Practice hosting a meeting by [Joining a Meeting Test](https://support.zoom.us/hc/en-us/articles/115002262083-Joining-a-Test-Meeting)

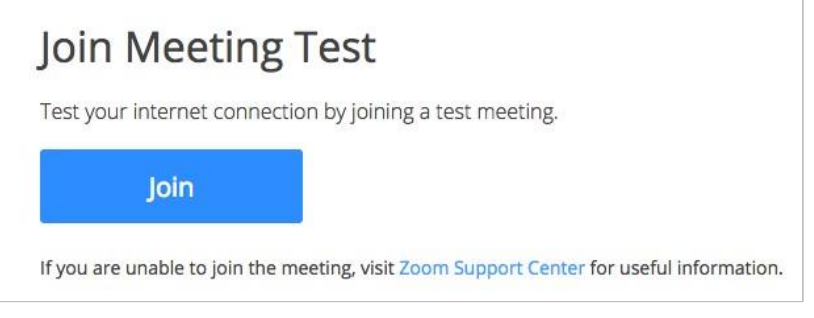

Sign up for a [Zoom training event.](https://zoom.us/livetraining)